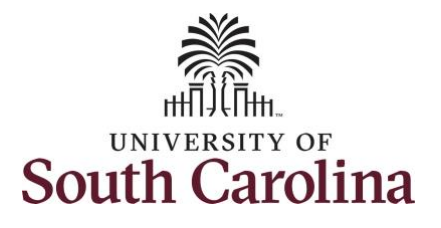

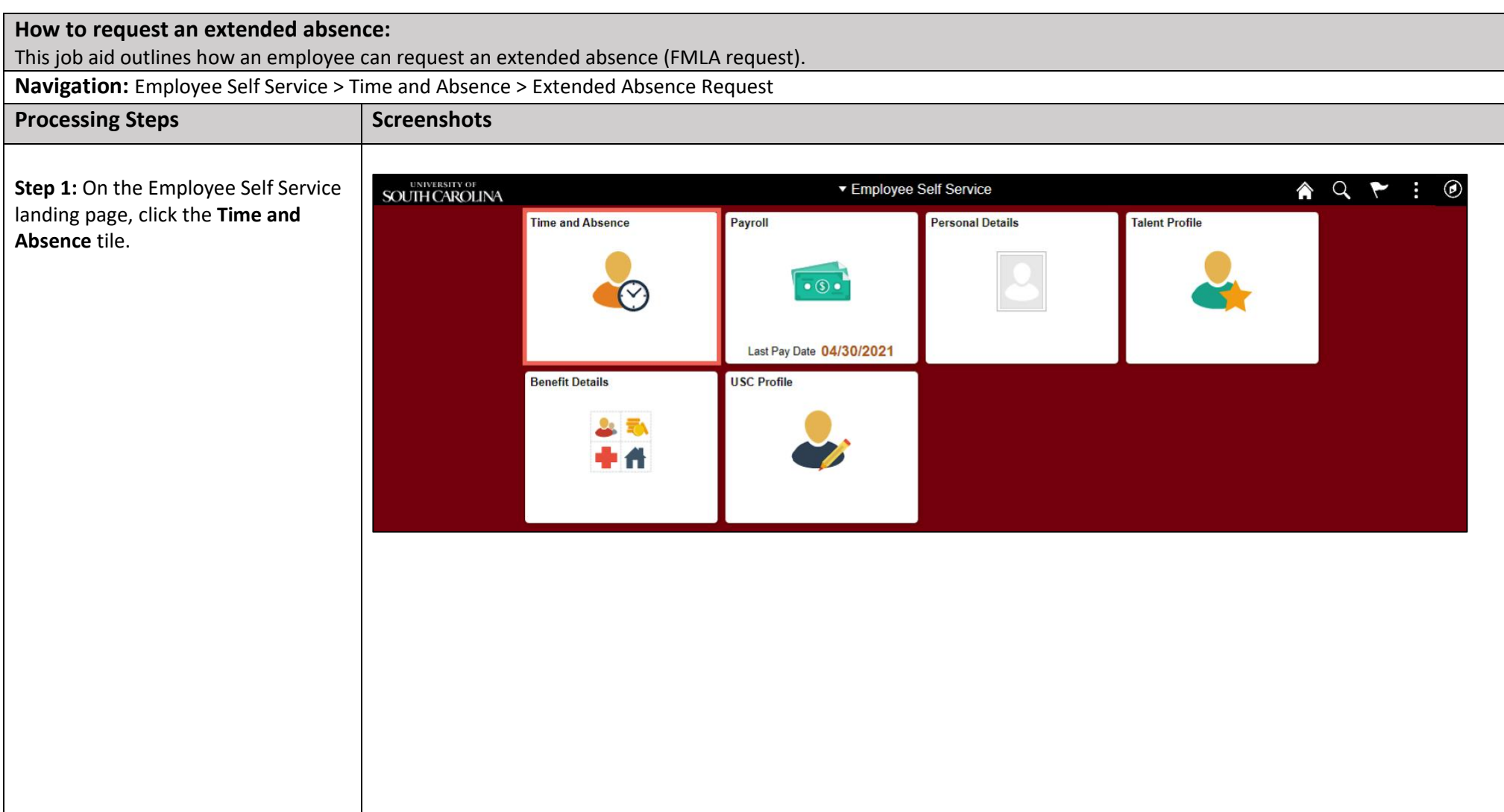

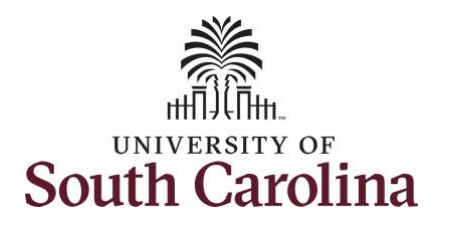

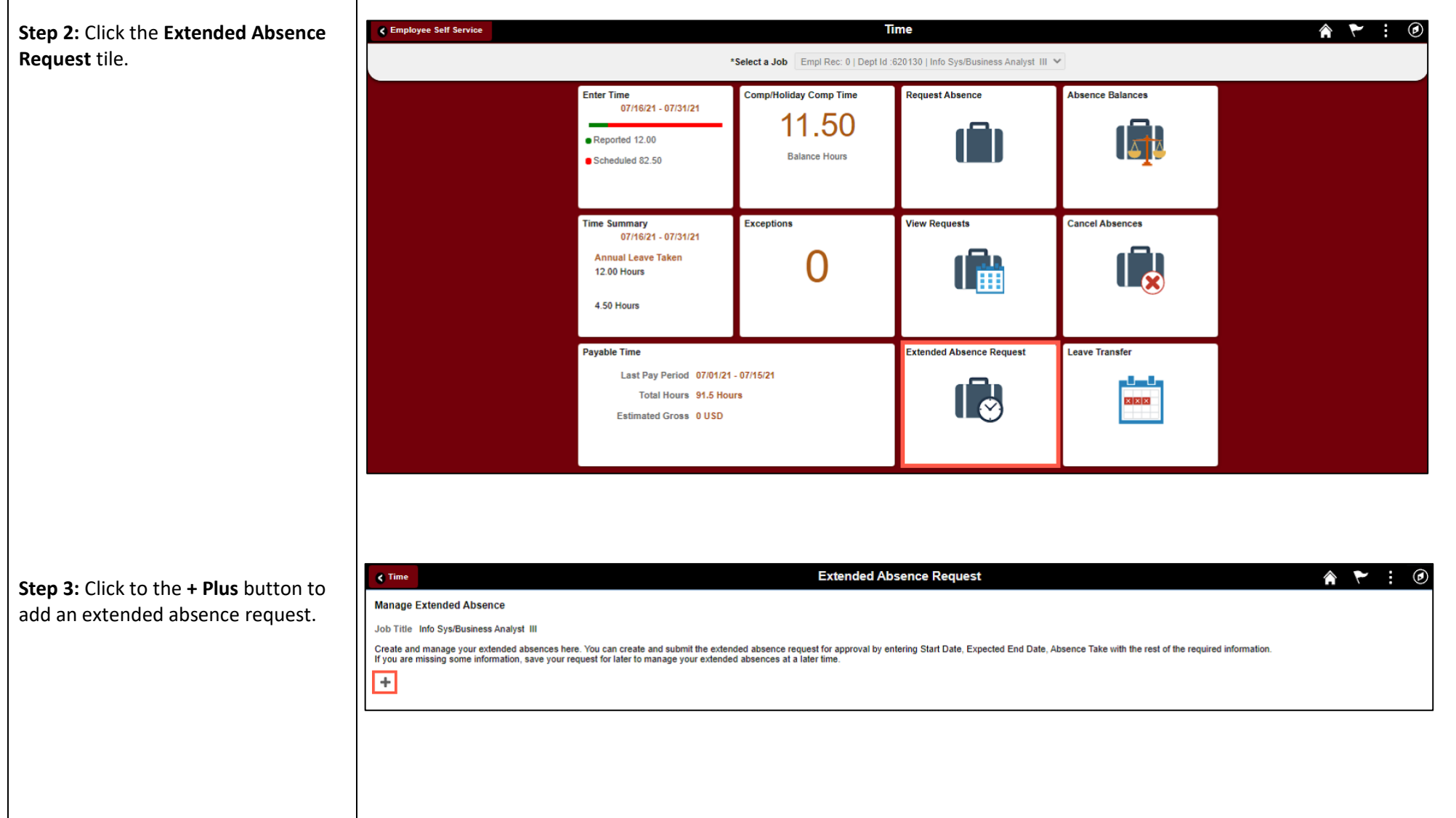

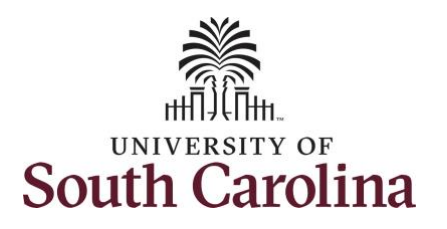

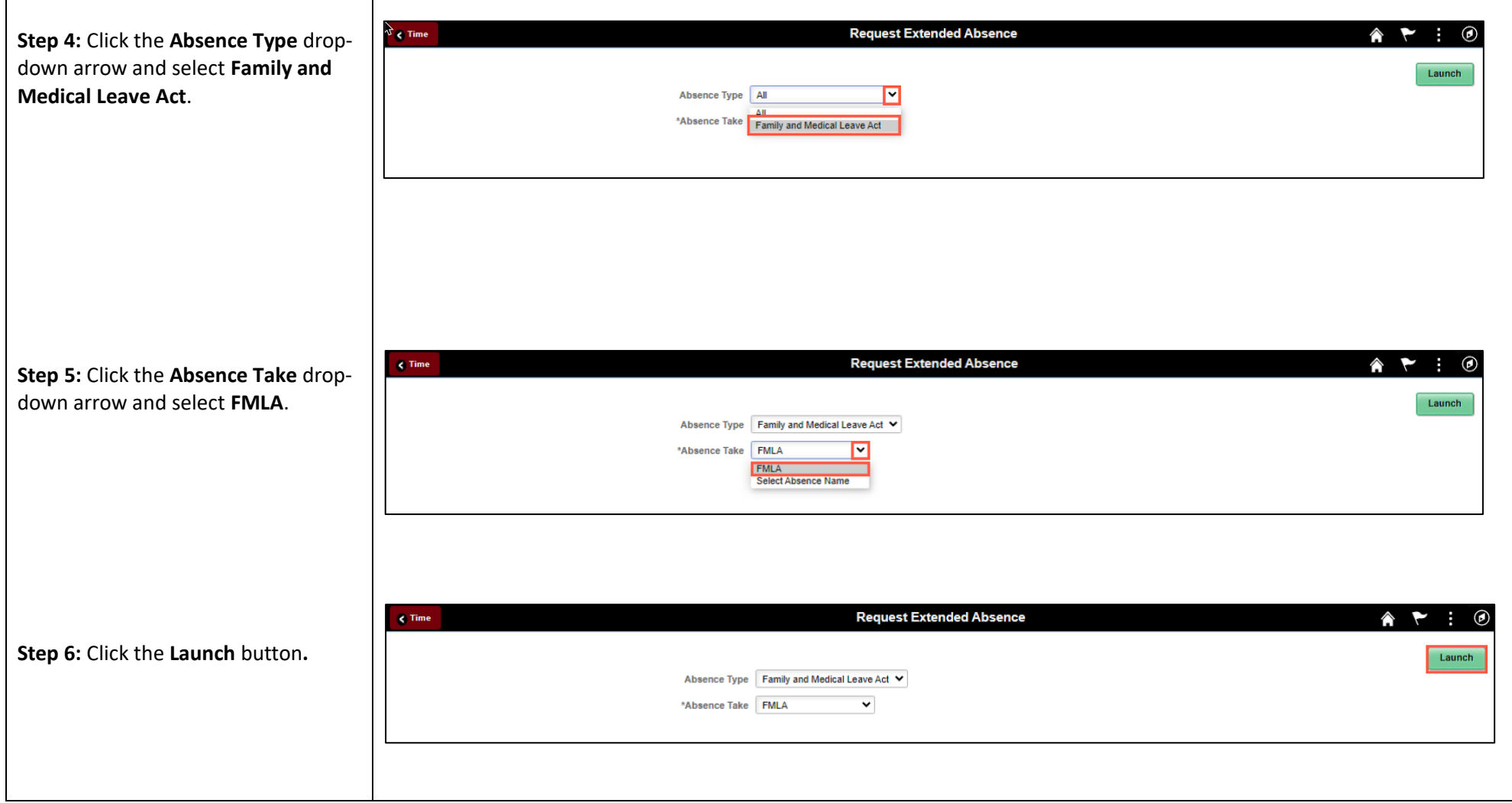

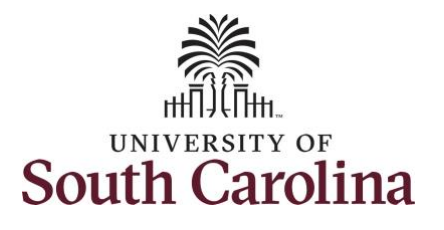

**Step 1 of 4/General Information** - rea the important Information regarding the Family and Medical Leave Act, including the UofSC FMLA policy.

**Step 7:** Click the **hyperlink** for the appropriate Form you may need for th request. Hyperlinks open in a new window tab.

Be sure to download the form, comple it, and then upload to this request when appropriate.

**Step 8:** Click the **Next** button to enter absence details.

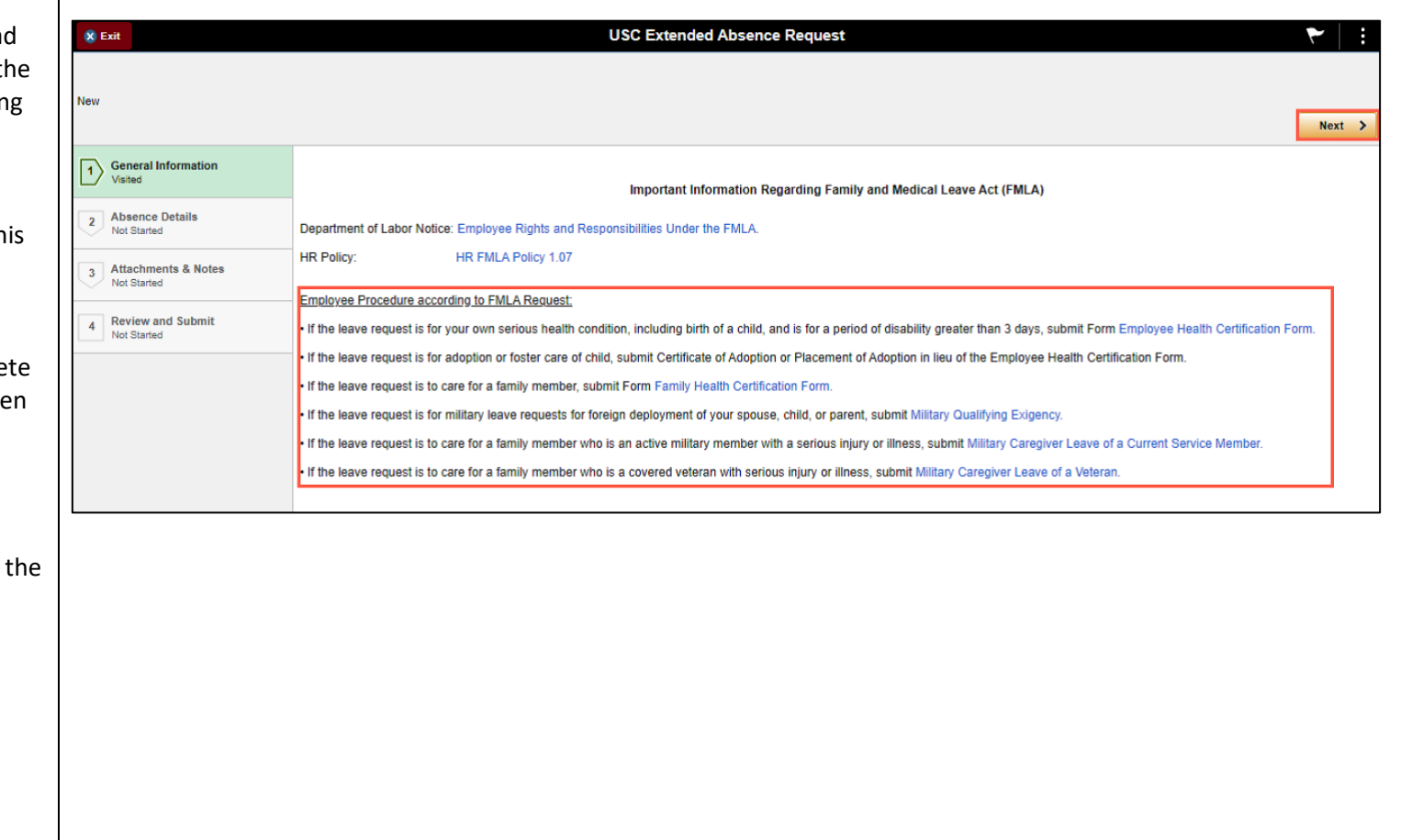

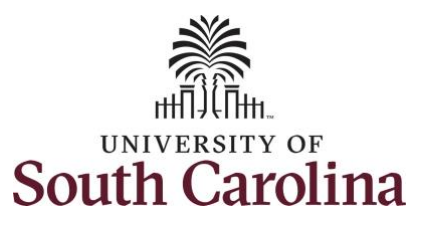

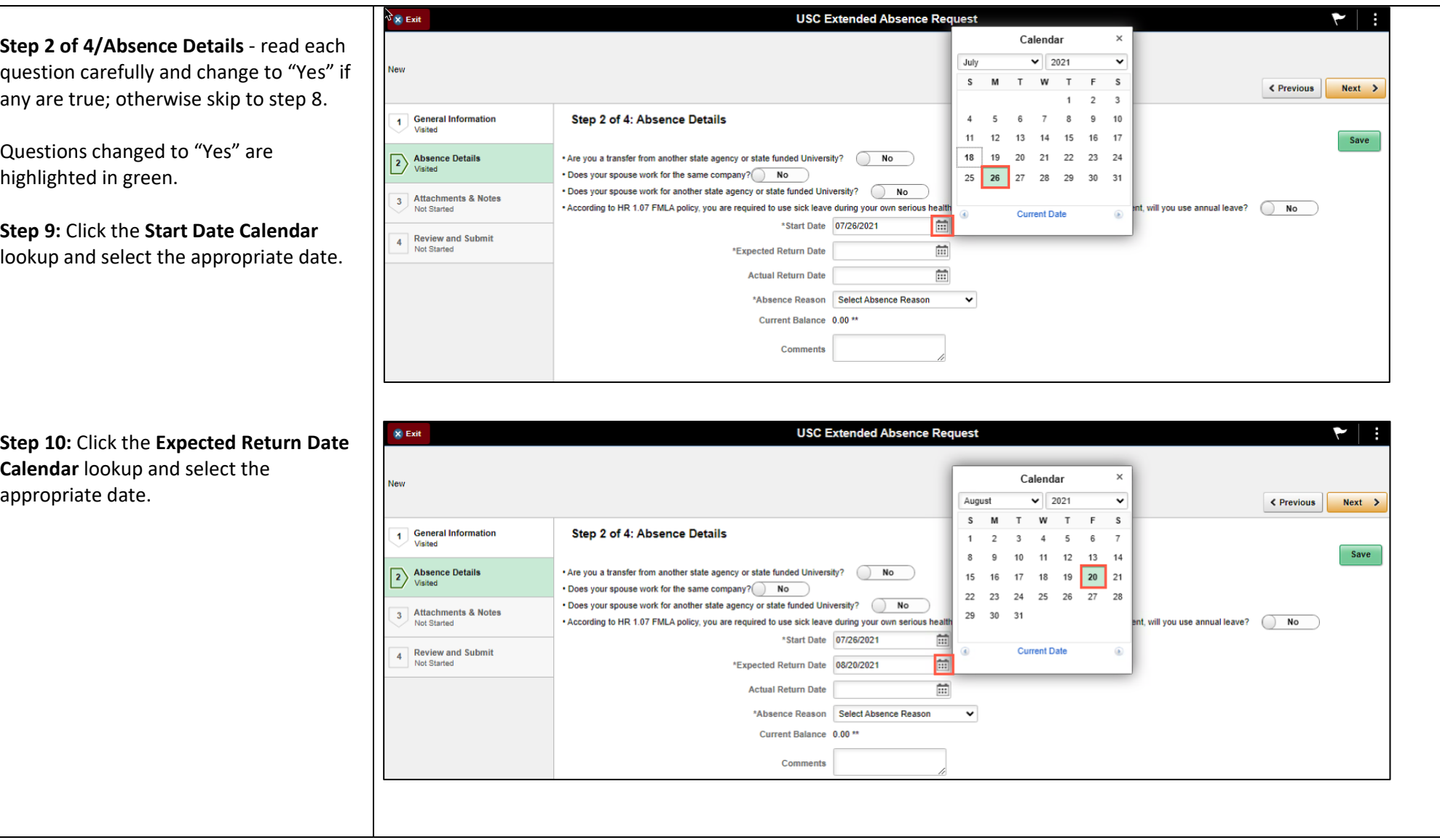

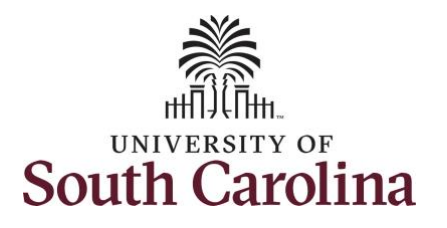

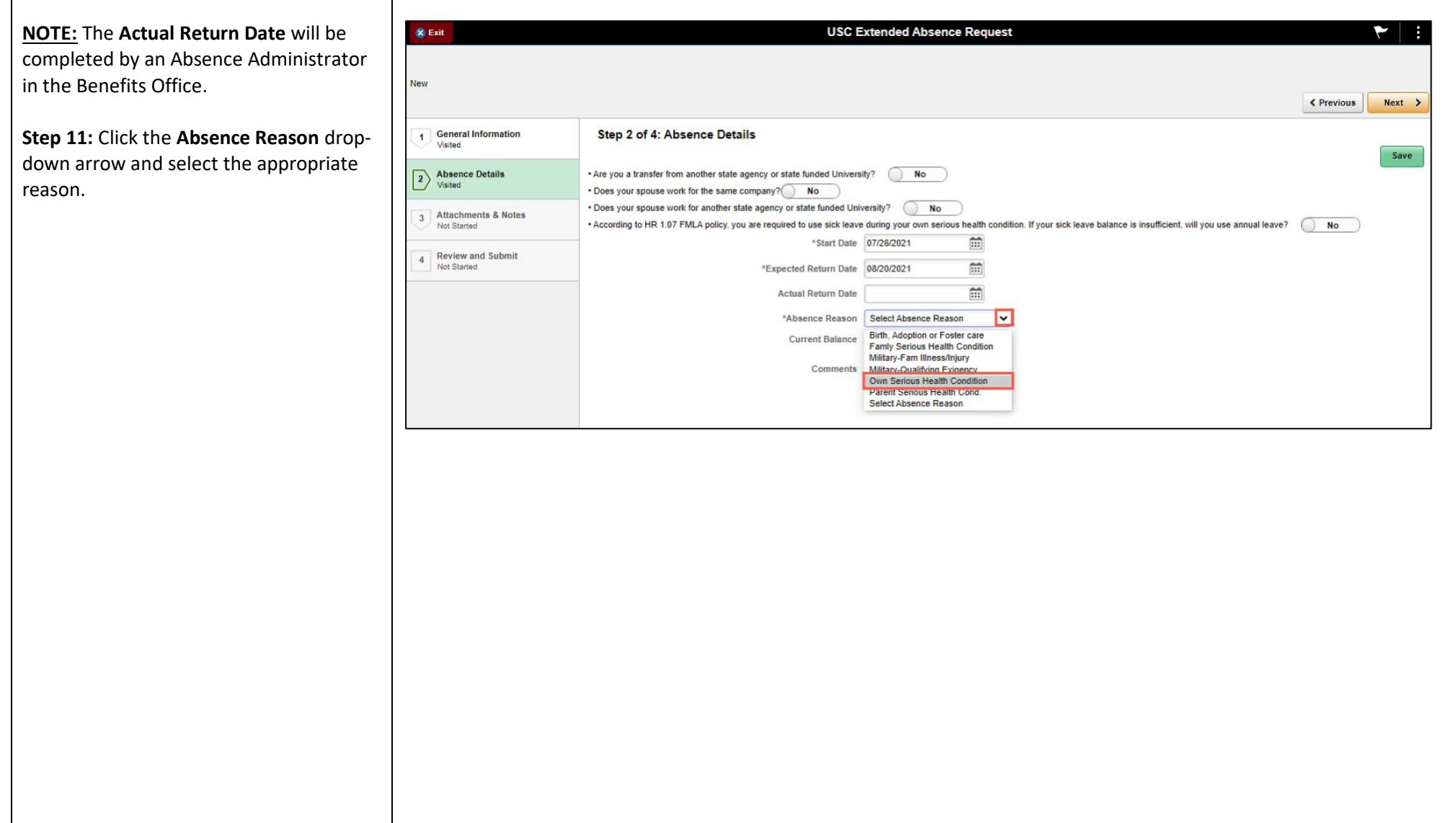

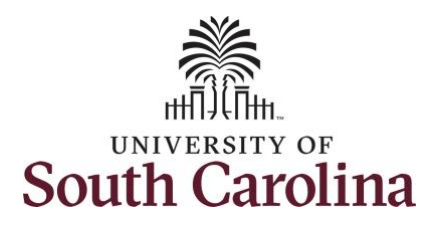

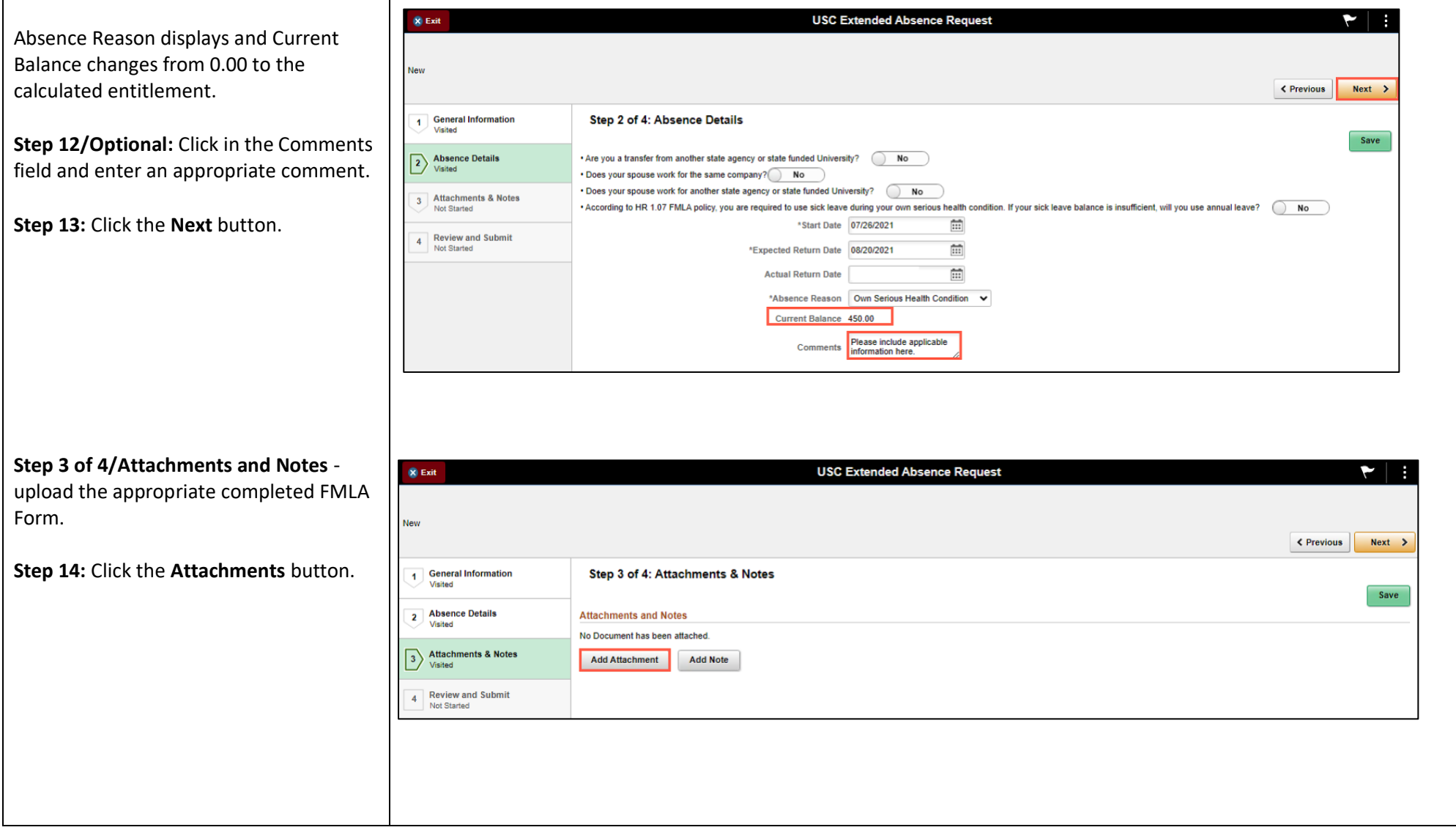

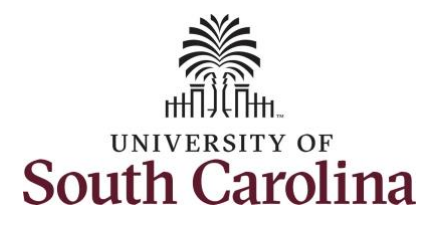

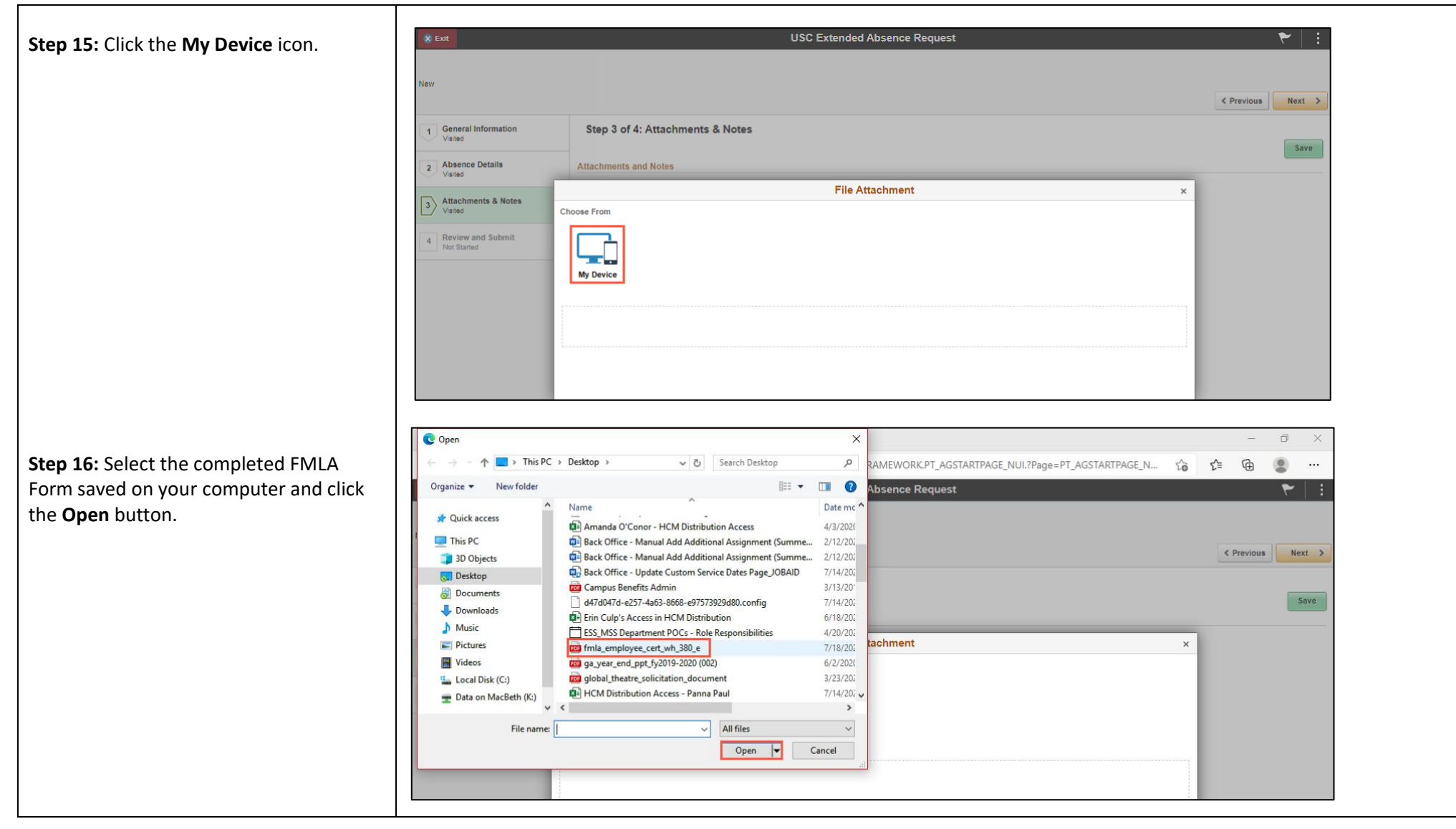

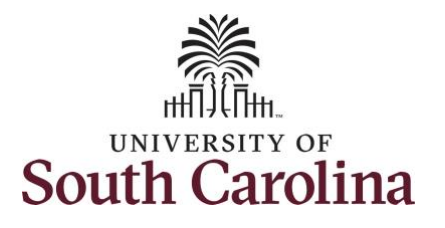

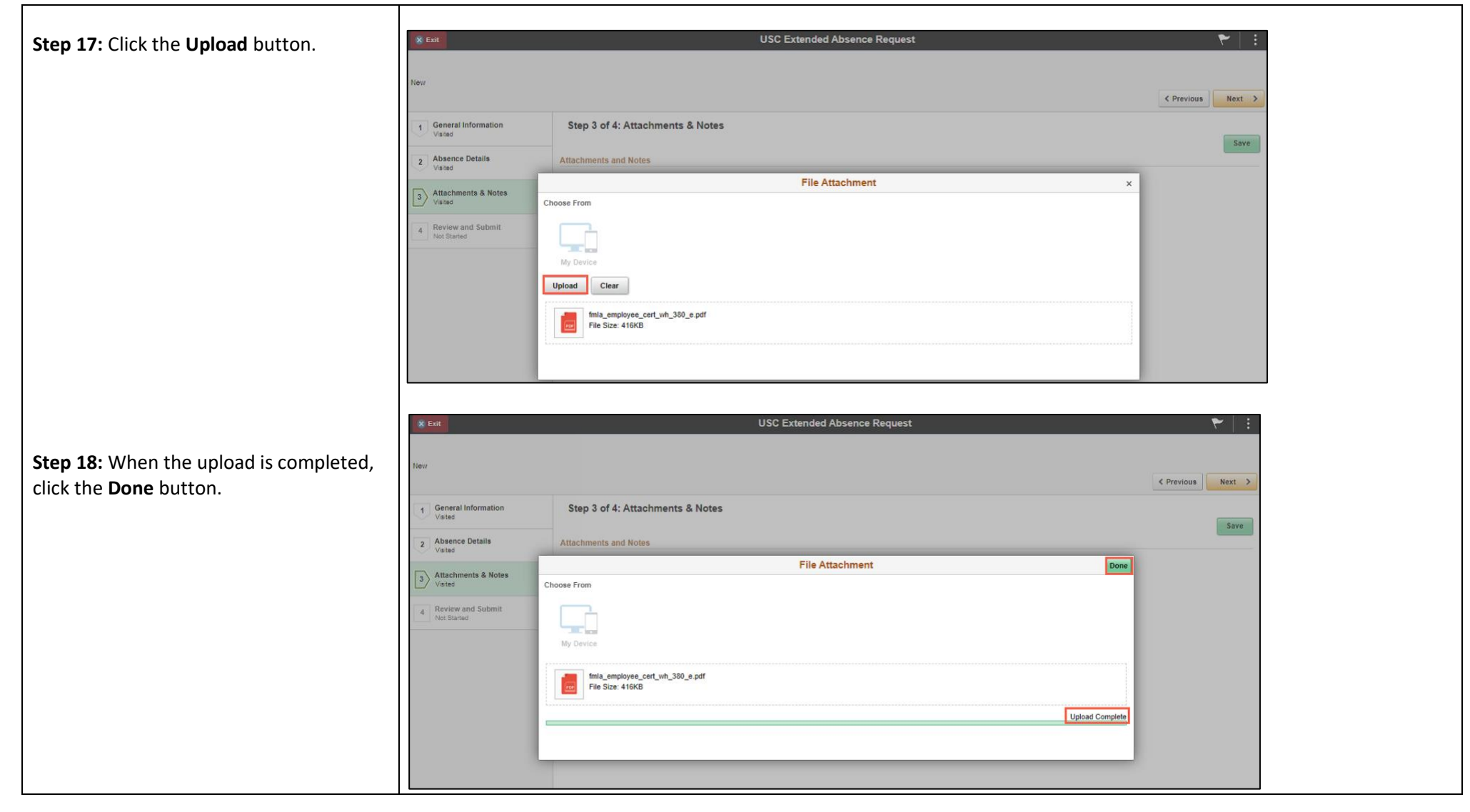

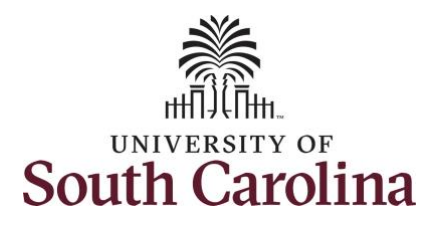

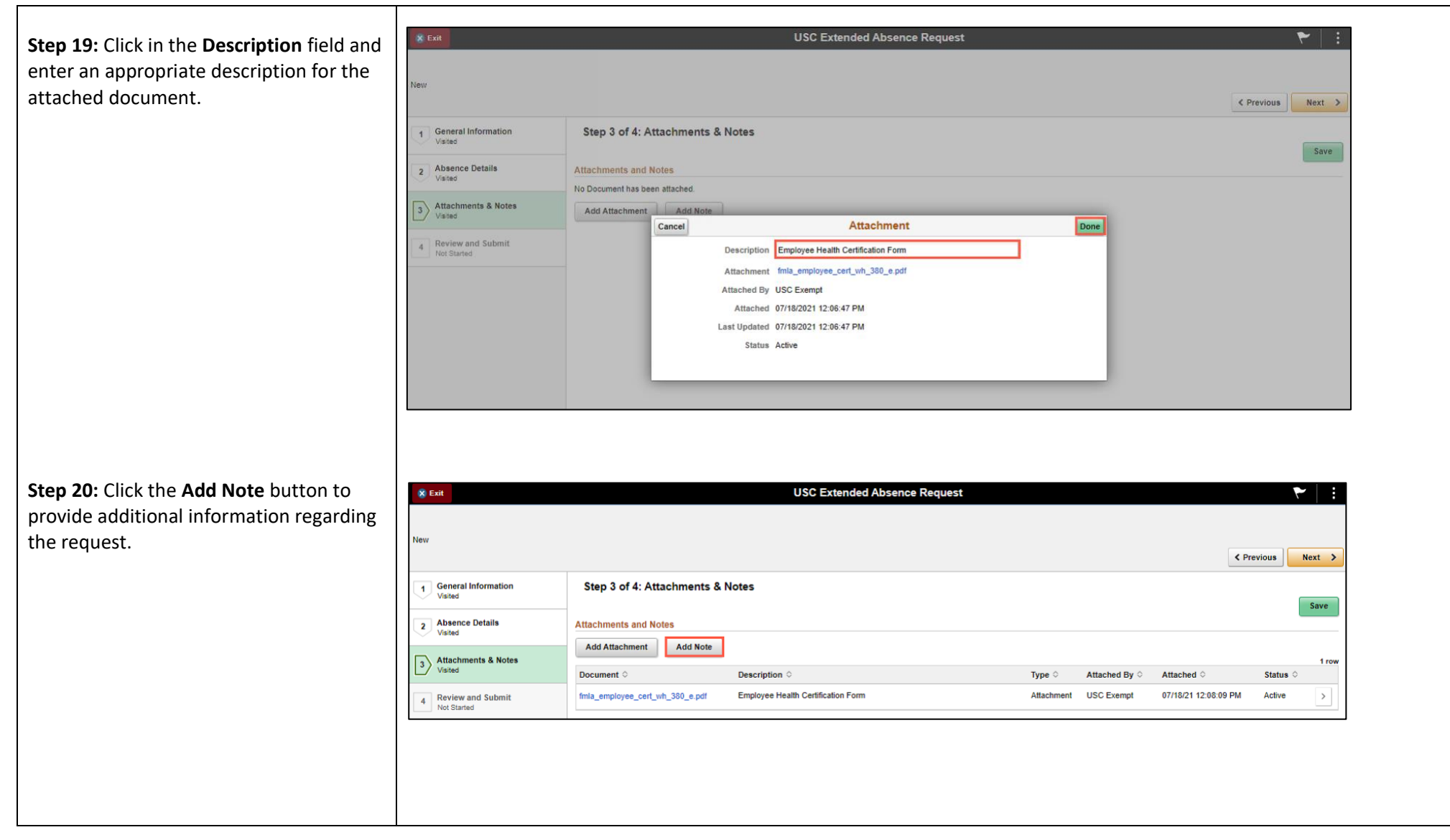

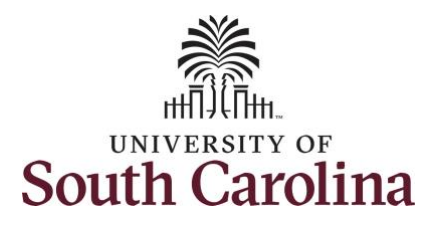

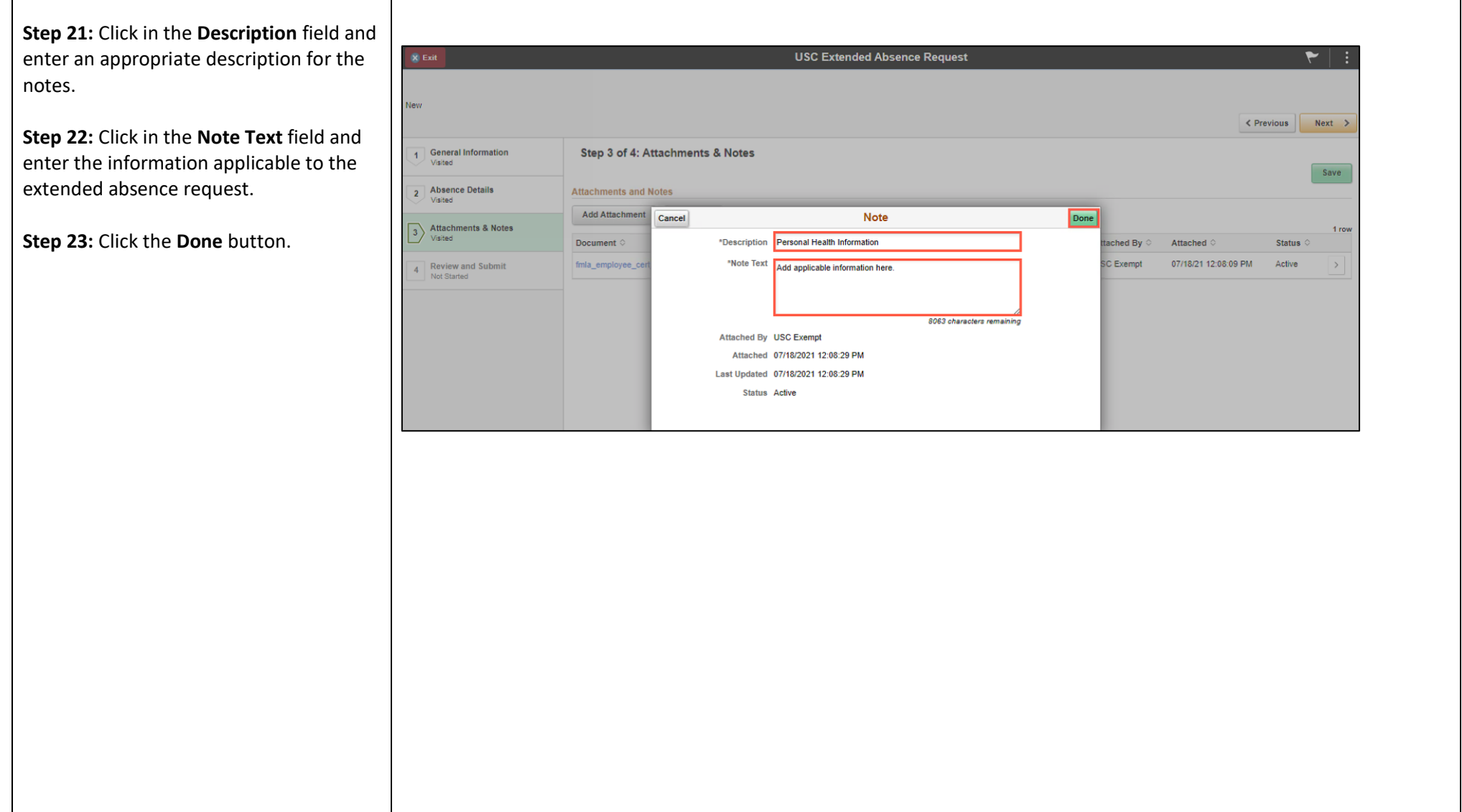

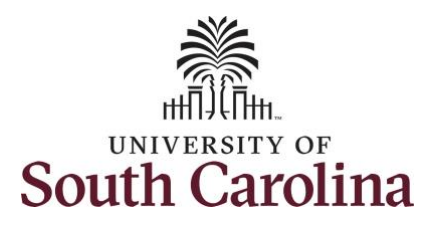

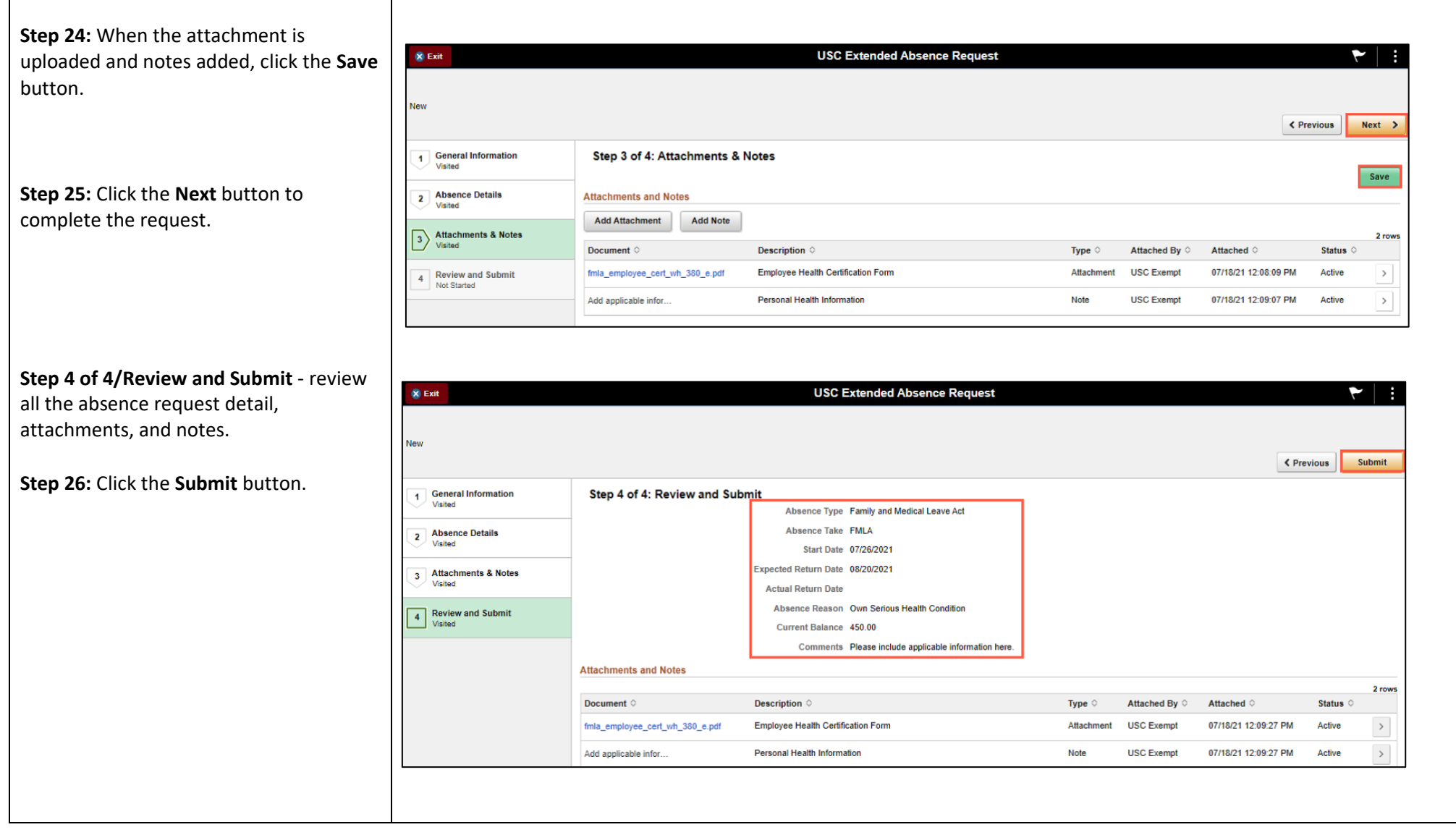

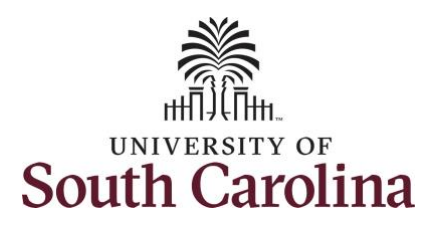

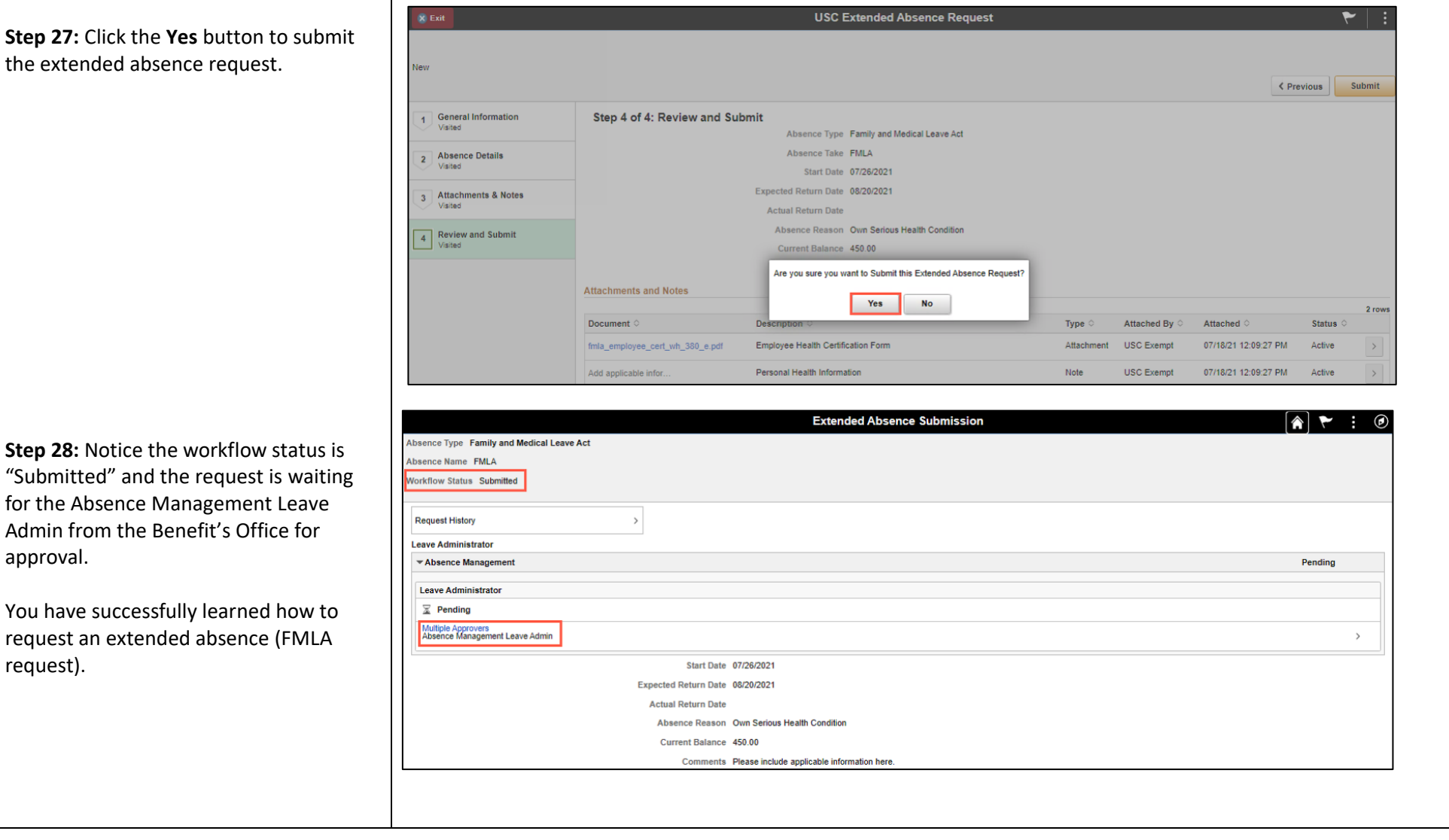